# **django-utilities Documentation**

*Release 0.1.4*

**Ivan Gromov**

November 02, 2015

#### Contents

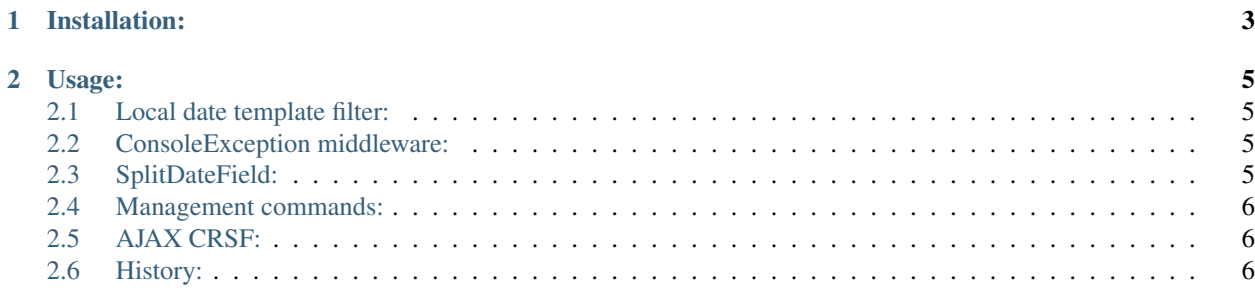

A set of Django useful utilities.

- Localized date filter
- ConsoleException middleware

# **Installation:**

<span id="page-6-0"></span>1. Put utilities in to your INSTALLED\_APPS in your settings.py within your django project.

## **Usage:**

## <span id="page-8-1"></span><span id="page-8-0"></span>**2.1 Local date template filter:**

The date\_local filter supposed to be used with Django 1.1 (1.2+ already has such feature ). Load filter with {% load utilities\_tags %} and use it like date 'Django date filter'\_

For example:

{{ entry.creation\_date|date\_local:"d F Y" }}

Returns 01 2010 for ru locale

# <span id="page-8-2"></span>**2.2 ConsoleException middleware:**

Often you get annoyed when Django show Tracebacks like

```
File "/home/mysite/django-mysite3/django/template/__init__.py", line
800, in render_node
return node.render(context)
```
ConsoleException middleware prints original tracebacks in STDOUT. It is very helpful for debugging sometimes. Use it ONLY in development mode!

## <span id="page-8-3"></span>**2.3 SplitDateField:**

You can specify minimal and maximum date with attributes from\_date (default datetime.date(1930,01,01)) and till\_date (default datetime.date.today), they must have date type or be callable object. Also you may reverse order of years with help of boolean attribute reverse (default False).

If from\_date=datetime.date(2007,01,01), till\_date=datetime.date(2010,01,01) and reverse=False, then we obtain the sequence of years: 2007, 2008, 2009, 2010

To use it in your models.py

```
from utilities.fields import SplitDateField
 class MyModel(models.Model):
   date = SplitDateField(from_date=datetime.date(2008,10,01),
      till_date=datetime.date.today, reverse=True)
```
To use it in your forms.py

```
from utilities.fields import SplitDateFormField
 class MyForm(forms.Form)
   date = SplitDateFormField(from_date=datetime.date(2008,10,01),
      till_date=datetime.date.today, reverse=True)
```
# <span id="page-9-0"></span>**2.4 Management commands:**

Since 0.1.4 few management commands added:

imagekit\_recache Re-create cache for imagekit models. Command has –force option to delete old cache dir.

update\_permissions Update permissions for installed models. Useful if you change permissions in project's lifecycle.

# <span id="page-9-1"></span>**2.5 AJAX CRSF:**

Django CSRF protection [\(https://docs.djangoproject.com/en/dev/ref/contrib/csrf/#ajax\)](https://docs.djangoproject.com/en/dev/ref/contrib/csrf/#ajax) documentation offer solution to set CSRF headers to ajax requests on site. That solution copied into utulities script to avoid copy-paste.:

<script type="text/javascript" src="{{ STATIC\_URL }}utilities/js/csrf.js" />

# <span id="page-9-2"></span>**2.6 History:**

#### **2.6.1 0.1.0 (2010-11-04)**

• Initial release

### **2.6.2 0.1.1 (2010-11-15)**

• Aded reset password form

#### **2.6.3 0.1.2 (2010-11-16)**

- Bugfixes in date\_local template filter
- Fixed compatibility ResetPasswordForm in Django 1.1

#### **2.6.4 0.1.3 (2010-11-23)**

• Add SplitDateField

## **2.6.5 0.1.4 (2012-02-01)**

• Added management commands, wrapped ImagePreviewField IOError

# **2.6.6 0.1.5**

• Added Django's CSRF ajax script

## **2.6.7 0.1.6 (2015-11-02)**

- Removed ImagePreviewField
- Removed Dot is username: django 1.7 work with dots in user name
- Removed Reset password form